# **Zeitreihenanalyse der Daten der GNSS-Referenzstation der Hochschule Bochum**

Manfred Bäumker Hochschule Bochum Fachbereich Geodäsie Lennershofstr. 140 44801 Bochum manfred.baeumker@hs-bochum.de

## **1 Einleitung**

Die Hochschule Bochum betreibt seit November 2007 eine GNSS-Referenzstation vom Typ Trimble NetR5, die auch im Rahmen des Trimble VRS Now-Positionierungsdienstes genutzt wird. Die Rohdaten des GNSS-Empfängers werden intern im Empfänger im 15s-Takt gespeichert und via Internet an den Positionierungsdienst Trimble VRS Now übertragen. Seit der Inbetriebnahme des Empfängers erfolgt täglich mit den gespeicherten Rohdaten eine quasi kontinuierliche Berechnung der 3D-Position unter Nutzung des **SA***POS*® - Dienstes GPPS (Geodätischer Postprocessing Positionierungs-Service) und der Programmsysteme ViGO (Virtuelle Auswertungen mit einer grafischen Oberfläche, Bezirksregierung Köln 2013, Wanninger, L. 2000) und RTKLIB (Takasu 2013).

Seit der Umrüstung der **SA***POS*® -Referenzstationen in NRW im November 2009 können zusätzlich zu den GPS-Satelliten die Satelliten des Systems GLONASS für die Positionsberechnungen genutzt werden (Riecken und Ruf 2013). Die mit den verschiedenen Satellitensystemen und Programmsystemen berechneten Positionsdaten eignen sich hervorragend für eine Zeitreihenanalyse. Die Analysen betreffen sowohl das Langzeitverhalten als auch das Kurzzeitverhalten der Referenzstation der Hochschule Bochum unter den verschiedenen Umgebungsbedingungen, wie z. B. Temperatur, Luftdruck und Wind. Für diese Untersuchungen wurden auch die Daten einer nahe gelegenen Wetterstation, die im *rewirpowerSTADION* der Stadt Bochum installiert ist und dort im Rahmen der Überwachung der Spannbetonbinder eingesetzt wird (Bäumker 2009a, b), genutzt.

## **2 Erfassung und Auswertung der GNSS-Daten der Referenzstation der Hochschule Bochum**

Die Referenzstation der Hochschule Bochum wurde im November 2007 auf dem Fahrstuhlschacht des Hauptgebäudes A installiert und in Betrieb genommen (Abb.1). Die eingesetzte GNSS-Hardware besteht aus dem Empfänger Trimble NetR5 und der Antenne Trimble Zephyr Geodetic 2 (Abb. 2). Der GNSS-Empfänger empfängt und verarbeitet die L1/L2-Signale des GPS und GLON-ASS sowie die neuen Signale L2C und L5 der modernisierten Block II- und zukünftigen Block III- GPS-Satelliten (Fontana et al. 2001).

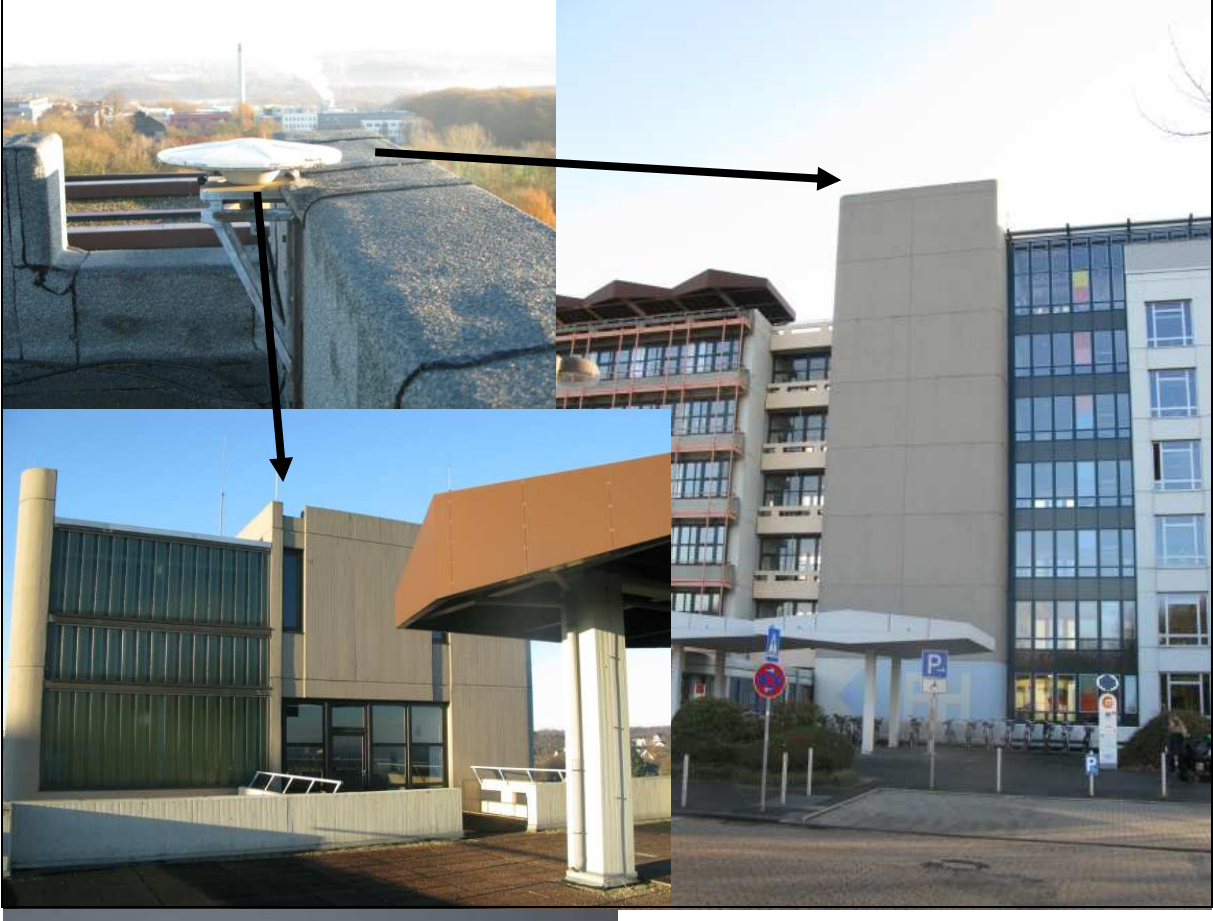

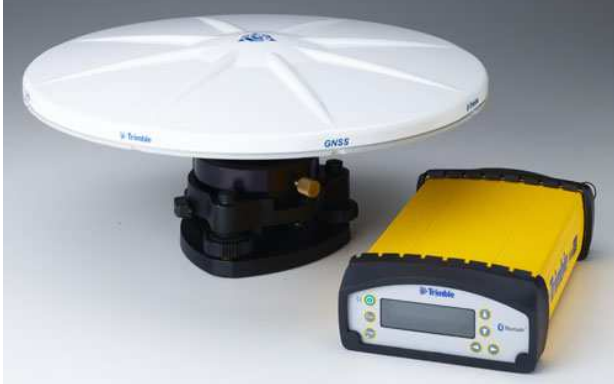

*Abb. 1 (oben): GNSS-Antenne auf dem Dach der Hochschule Bochum* 

*Abb. 2 (links): GNSS-Antenne Trimble Zephyr Geodetic 2 mit GNSS-Empfänger Trimble NetR5* 

Die Konfiguration und der Zugriff auf die Messungen des Empfängers erfolgt u. A. via TCP/IP über das Internet. Der Empfänger ist so konfiguriert, dass die Satellitenmessungen im 15s-Takt im trimbleeigenen T01- Rohdatenformat im Empfänger in Stundendateien abgelegt werden und mit jedem internetfähigen Browser heruntergeladen werden können (Abb. 3). Die Daten werden außerdem über das Internet für den Trimble VRS Now-Dienst zur Verfügung gestellt.

| $  -$<br>Trimble - 2013-12-22T16:54:55Z - Mozilla Firefox |                                    |                              |         |          |                                         |             |                         | $\mathbf{x}$                        |
|-----------------------------------------------------------|------------------------------------|------------------------------|---------|----------|-----------------------------------------|-------------|-------------------------|-------------------------------------|
| Datei Bearbeiten Ansicht Chronik Lesezeichen Extras Hilfe |                                    |                              |         |          |                                         |             |                         |                                     |
| Trimble - 2013-12-22T16:54:55Z                            |                                    | $+$ .                        |         |          |                                         |             |                         |                                     |
| Suche oder Adresse eingeben<br>←                          |                                    |                              |         |          | $\rightarrow$<br>$\frac{1}{2}$ + Google |             | Ω                       |                                     |
| A Meistbesucht Derste Schritte Vorgeschlagene Sites       |                                    |                              |         |          |                                         |             |                         |                                     |
| <b>BOCHUM</b><br><b>&amp; Trimble</b> .                   |                                    |                              |         |          |                                         |             |                         | NetR <sub>5</sub><br>SN: 4722K06115 |
| <b>Data Files</b><br>Directory: /Internal/4722/2013/12/22 |                                    |                              |         |          |                                         |             |                         |                                     |
| <b>Receiver Status</b>                                    | न्नि<br><b>Top Level Directory</b> |                              |         |          |                                         |             |                         |                                     |
| <b>Satellites</b>                                         | ٹ<br><b>Parent Directory</b>       |                              |         |          |                                         |             |                         |                                     |
| Data Logging                                              |                                    | <b>Filename</b>              |         |          | <b>Created</b>                          | <b>Size</b> |                         |                                     |
| Summary<br><b>Data Files</b>                              |                                    |                              |         |          |                                         | Select All  | $\overline{\mathsf{x}}$ |                                     |
| <b>RINEX Header Info</b>                                  | <b>Delete Selected Files</b>       |                              |         |          |                                         |             | <b>X</b>                |                                     |
| <b>FTP Push</b><br><b>FTP Push Log</b>                    | $\frac{10}{10}$                    | 4722K06115201312221600A.T01  |         |          | 2013-12-22T16:00:00 GPS 80.00 kB        |             |                         |                                     |
| <b>Receiver Configuration</b>                             | $\frac{10}{10}$                    | 4722K06115201312221500A.T01  | Convert | 本        | 2013-12-22T15:00:00 GPS 98.46 kB        |             |                         |                                     |
| <b>I/O Configuration</b>                                  | $^{10}_{90}$                       | 4722K06115201312221400A.T01  | Convert | 蕪        | 2013-12-22T14:00:00 GPS 104.4 kB        |             |                         |                                     |
| <b>Bluetooth</b>                                          | $\frac{10}{10}$                    | 4722K06115201312221300A.T01  | Convert | 蘇        | 2013-12-22T13:00:00 GPS 97.49 KB        |             | i                       |                                     |
| <b>Network Configuration</b>                              | $\frac{10}{10}$                    | 4722K06115201312221200A.T01  | Convert | 生        | 2013-12-22T12:00:00 GPS 100.2 kB        |             | n                       |                                     |
| <b>Security</b>                                           | $^{10}_{60}$                       | 4722K06115201312221100A.T01  | Convert | 4.       | 2013-12-22T11:00:00 GPS 96.38 KB        |             | n                       |                                     |
| Firmware                                                  | $^{10}_{10}$                       | 4722K06115201312221000A.T01  | Convert | 橅        | 2013-12-22T10:00:00 GPS 103.9 KB        |             | F                       |                                     |
| <b>Help</b>                                               | $\frac{10}{10}$                    | 4722K06115201312220900A.T01  | Convert | <b>A</b> | 2013-12-22T09:00:00 GPS 105.6 kB        |             |                         |                                     |
|                                                           | <b>IOL</b>                         | ITABICARLEPARLALARARARAR TAL |         |          | 11 0010 10 00 00 00 00 000 110 0 10     |             |                         |                                     |

*Abb. 3: Zugriff via Internet auf die im T01-Format abgespeicherten Rohdaten der Referenzstation der Hochschule Bochum* 

Für die eigentliche Auswertung bzw. Nutzung der Satellitenmessungen im Postprocessing müssen die GNSS-Rohdaten zunächst ins RINEX-Format, das die meisten GNSS-Berechnungsprogramme unterstützen, konvertiert werden. Da die Messungen auch vom Trimble VRS Now-Positionierungsdienst genutzt werden, ist die Stabilität und Überwachung der Referenzstation von großer Bedeutung. Für diese Zwecke wurden seit der Inbetriebnahme der Referenzstation aus den abgespeicherten Rohdaten quasi täglich die 3D-Koordinaten der Referenzstation im System ETRS89 berechnet. Diese Berechnungen erfolgten mit den

Daten des Satellitenpositionierungsdienstes **SA***POS*® -GPPS der Bezirksregierung Köln und den Programmsystemen ViGO sowie RTKLIB. Genutzt werden dabei die Daten der umliegenden vier **SA***POS*® -Referenzstationen Essen, Haltern, Hamm und Hagen (Abb. 4) sowie die Daten einer virtuellen Referenzstation (VRS). Am Anfang dieser Berechnungen standen nur die Daten des GPS zur Verfügung. Nach der Umrüstung der Referenzstationen auf GPS/GLONASS-Empfänger und der Installation neuer GNSS-Antennen stehen dem Nutzer seit dem 01.11.2009 auch die Daten der GLONASS-Satelliten zur Verfügung. Durch die Umstellung erhielten die **SA***POS*® -Referenzstationen auch neue Koordinaten und Antennenkorrekturparameter, die für eine genaue Auswertung unbedingt zu berücksichtigen sind.

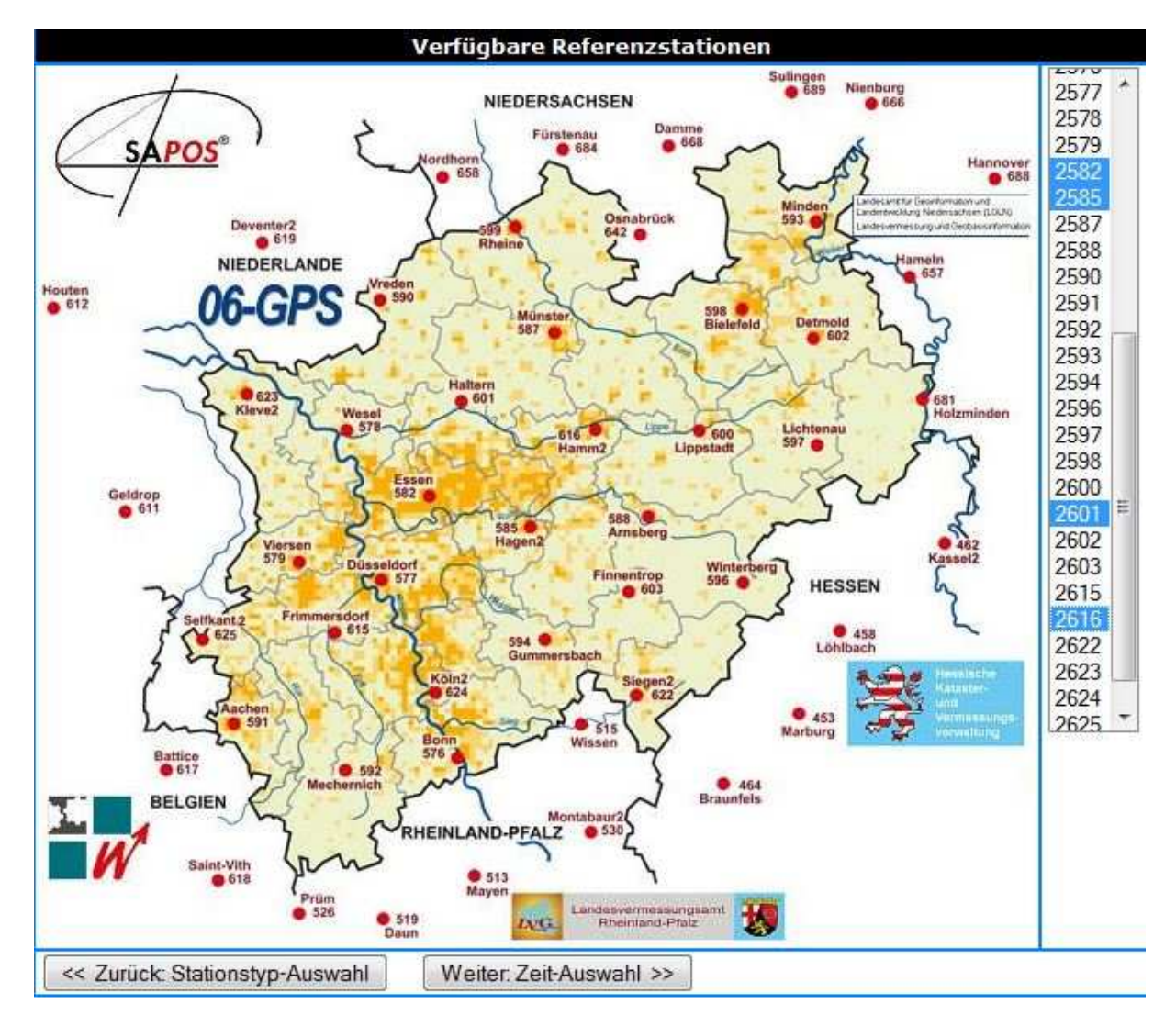

*Abb. 4: Übersicht über die* **SA***POS® -Referenzstationen in NRW* 

#### **2.1 Auswertung mit dem Programmsystem ViGO**

Seit der Inbetriebnahme der Referenzstation der Hochschule Bochum wurden täglich mit dem Programmsystem ViGO und den GPS-Daten des **SA***POS*® **-** Dienstes GPPS die 3D-Koordinaten bestimmt. Das Programmsystem ViGO ist ausschließlich für die Auswertung von statischen GNSS-Messungen konzipiert und benötigt in Abhängigkeit von der Satellitenkonstellation für eine genaue Positionsberechnung mit Lösung der Mehrdeutigkeiten mindestens zusammenhängende Beobachtungsdaten über einen Zeitraum von ca. 10 min. Da die im 15s-Takt abgespeicherten Beobachtungsdaten der Referenzstation der Hochschule Bochum in 1h-Dateien abgelegt werden, bietet es sich an stündlich neue Koordinaten zu berechnen, sodass im Regelfall pro Tag insgesamt 24 Positionen im System ETRS89 (UTM-Koordinaten, ellipsoidische Höhe, geozentrische Koordinaten) berechnet wurden, aus denen dann zusätzlich Tagesmittelwerte erzeugt wurden. Da erst ab der Version ViGO+ (seit 7.12.2011) die Satelliten des GLONASS genutzt werden können, wurden zwecks Vergleichbarkeit der Berechnungen weiterhin nur die Beobachtungsdaten des GPS berücksichtigt.

Sämtliche ViGO-Berechnungen erfolgten sowohl im Modus mit drei bzw. vier Referenzstationen (hier: Essen, Haltern, Hamm und Hagen; Abb. 5) als auch im Modus mit einer virtuellen Referenzstation (VRS). Die VRS-Auswertungen erfolgten mit den vom **SA***POS*® **-**Dienst berechneten Beobachtungsdaten einer in unmittelbarer Nähe der Referenzstation der Hochschule Bochum definierten virtuellen Referenzstation. Auch diese Daten wurden wie die Daten der vier **SA***POS*® **-**Referenzstationen im selben Zeitabstand von 15 s wie die Beobachtungsdaten des Trimble NetR5-Empfängers erzeugt.

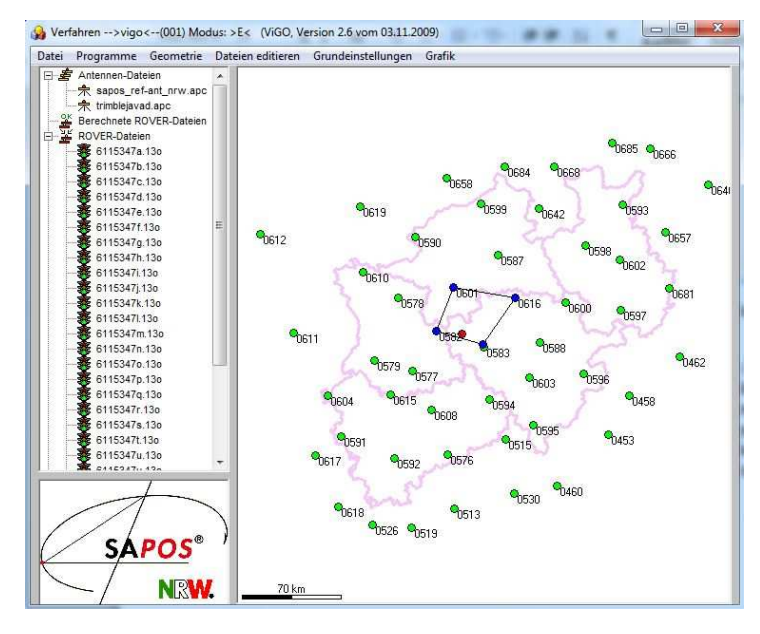

*Abb. 5: ViGO-Berechnungen im Modus mit vier* **SA***POS® - Referenzstationen* 

Abbildung 6 zeigt die Streuung der UTM-Koordinaten (Tagesmittelwerte) vor und nach der Umrüstung der **SA***POS*® **-**Referenzstation mit den neuen GNSS-Antennen im November 2009. Für beide Berechnungen wurden ausschließlich nur die GPS-Satelliten und der Modus mit vier Referenzstationen benutzt. Aufgrund der hohen Anzahl der Tagesmittelwerte ist eine signifikante Differenz (nachher - vorher) von -2.4 mm im Ostwert und 2.1 mm im Nordwert erkennbar. In der Höhenkomponente, die hier nicht gezeigt ist, ergab sich sogar eine Differenz von 13.8 mm. Anhand der Streuung lässt sich auch die mit diesem Verfahren erzielbare Genauigkeit, die bei ca. 1 mm - 2 mm in der 2D-Position liegt, abschätzen. Die Ursache für die in der Grafik erkennbaren Ausreißer ist überwiegend auf den Schnee auf den Antennen zurückzuführen.

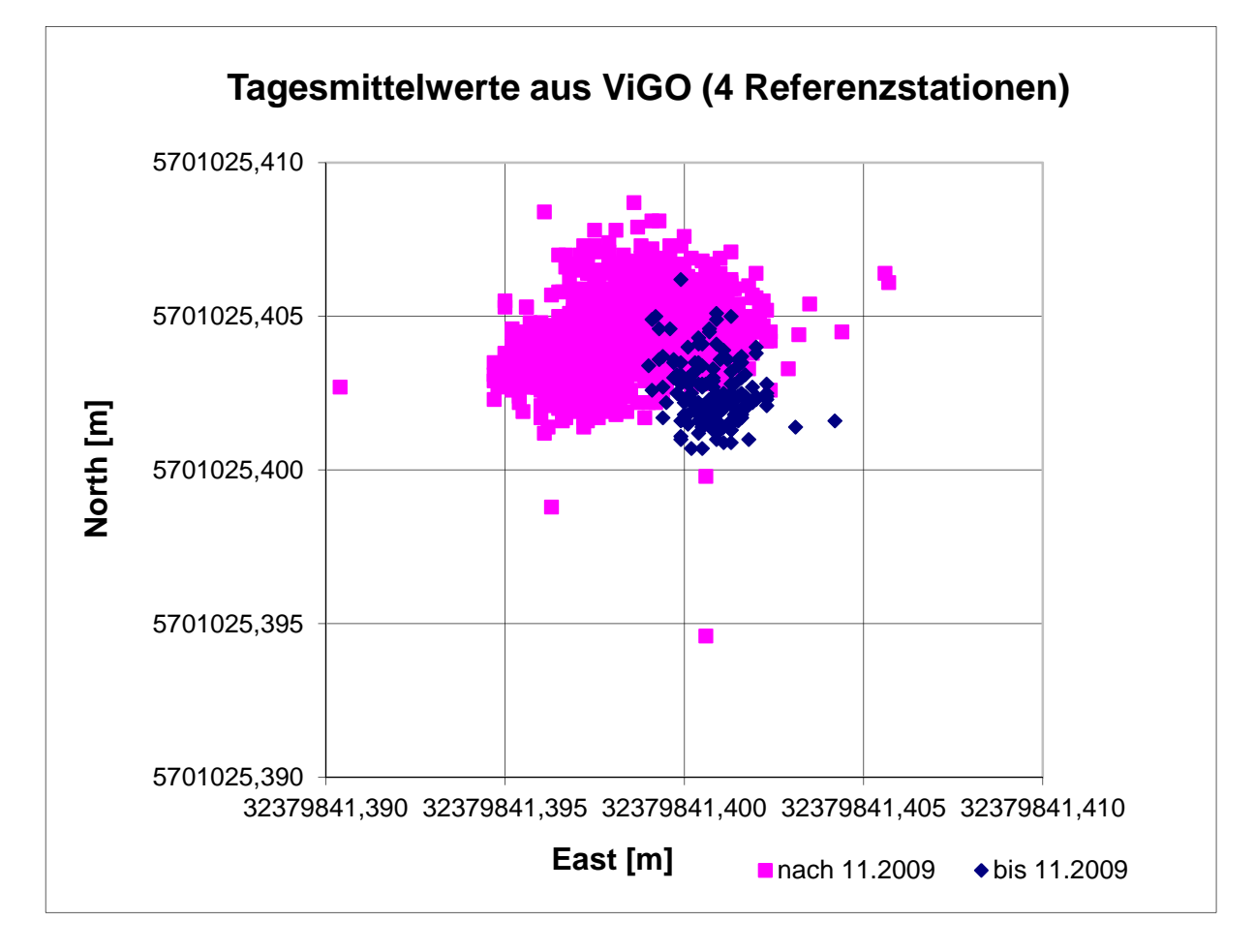

*Abb. 6: Tagesmittelwerte aus der ViGO-Berechnung im Modus mit vier*  **SA***POS® -Referenzstationen vor und nach der Umrüstung im November 2009* 

### **2.2 Auswertung mit dem Programmsystem RTKLIB**

Das Programmsystem RTKLIB ist eine im Rahmen der General Public License (GPL) frei verfügbare Software zur Verarbeitung von GNSS-Daten und enthält verschiedene Module zur Verarbeitung der GNSS-Daten sowohl in Echtzeit als auch im Postprocessing. Für das Postprocessing dient das Modul RTKPOST, das sowohl für die statische als auch für die kinematische Auswertung von GNSS-Daten konzipiert ist und u. A. auch dieselben Beobachtungsdaten und Antennenkorrekturparameter wie das Programmsystem ViGO im VRS-Modus nutzen kann (Abb. 7).

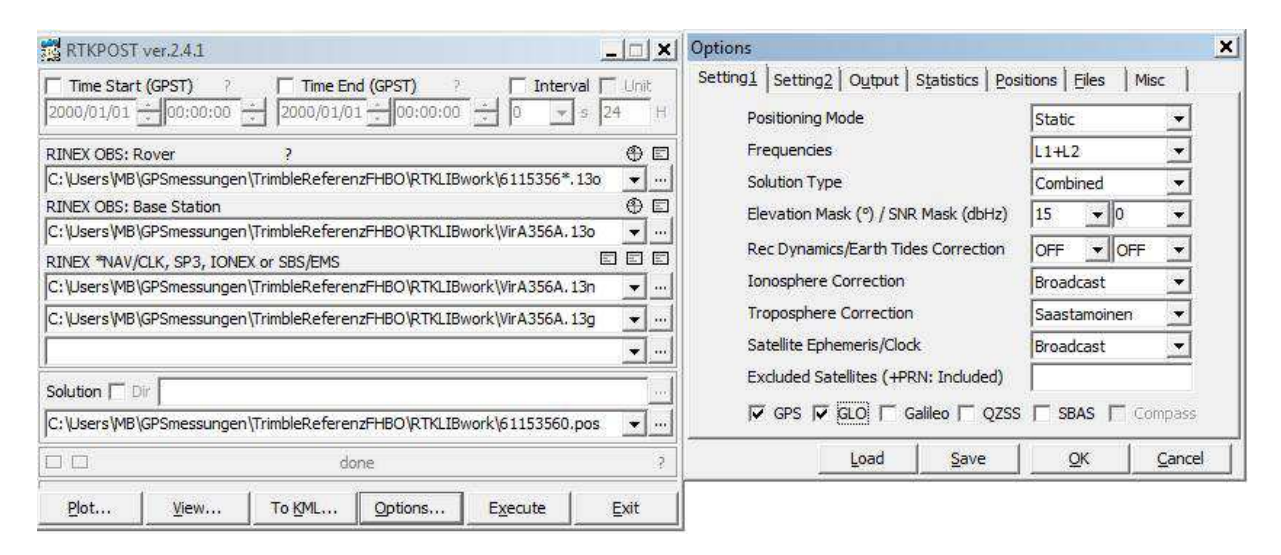

*Abb. 7: Modul RTKPOST mit Nutzung der Beobachtungsdaten einer virtuellen* **SA***POS*® **-***Referenzstation im statischen Modus*

Das Programmmodul RTKPOST bietet vielfältige Einstellungsmöglichkeiten. Die Auswertung kann sowohl ausschließlich mit GPS- oder GLONASS-Daten als auch kombiniert mit GPS- und GLONASS-Beobachtungen erfolgen. Auch welche Beobachtungen (L1, L2 oder beide Frequenzen) in die Berechnung einfließen sollen, lässt sich in den Optionen einstellen. Eine weitere interessante hier genutzte Möglichkeit bei der Lösung der Mehrdeutigkeiten ist die Vorwärts/Rückswärtsberechnung mit anschließender Mittelung. Die Berechnungen erfolgten ausschließlich im statischen Modus, in dem für jede Beobachtungsepoche eine 3D-Koordinate berechnet wird. Ein Qualitätsindex zeigt an, ob für die jeweilige Epoche die Mehrdeutigkeiten gelöst werden konnten oder nur eine Float-, DGPS- oder Single-Lösung berechnet werden konnte. Auch das Ausgabeformat der Koordinaten (X/Y/Z-ECEF, Lat/Lon/height, N/E/U-Baseline oder NMEA-0183) kann den Wünschen des Anwenders angepasst werden.

Das in dem Softwarepaket RTKLIB integrierte Plotmodul RTKPLOT dient zur grafischen Darstellung der Ergebnisse. Abbildung 8 zeigt den Positionsplot von den beiden Berechnungen mit GPS und mit GLONASS eines kompletten Tages (13.05.2013) in verschiedenen Skalierungen. Die Farbe zeigt den Qualitätsindex an: grün = Mehrdeutigkeiten gelöst (fixed), orange = Floatlösung, rot = DGPS-Lösung. Wenn die Beobachtungsdaten lückenlos im 15 s- Takt vorliegen, ergeben sich für einen Tag insgesamt 4\*60\* 24 = 5760 Positionen. Nur für wenige Zeiten (< 2%) konnten in dem Beispiel die Mehrdeutigkeiten nicht gelöst und nur die Float-Lösung bzw. die DGPS-Lösung berechnet werden. In diesem Fall ergeben sich Positionsungenauigkeiten von 1 m – 5 m. Konnten die Mehrdeutigkeiten gelöst werden, liegt die Genauigkeit der Einzelpositionen < 1 cm, wobei die Lösung mit GLONASS geringfügig schlechter ausfällt.

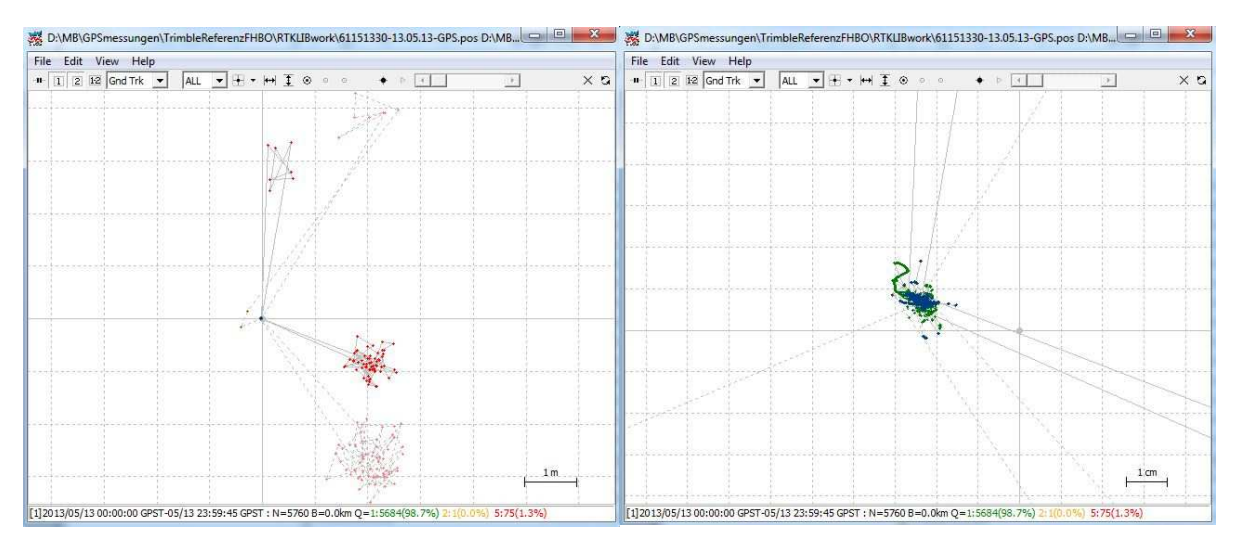

*Abb. 8: Modul RTKPLOT zur grafischen Darstellung der berechneten Positionen und zum Vergleich von zwei Lösungen (hier: GPS- bzw. GLONASS-Positionsberechnungen vom 13.05.2013) in verschiedener Skalierung* 

Für die weiteren Auswertungen werden nur die Positionen verwendet, für die die Mehrdeutigkeiten gelöst werden konnten. Die Positionen wurden auf drei verschiedene Arten berechnet: a) nur GPS, b) nur GLONASS, c) kombiniert (GPS und GLONASS). Abbildung 9 zeigt den zeitlichen Verlauf dieser Berechnungen über 24 h für die Nord-, Ost- und Höhenkomponente. Die GPS- und GLON-ASS-Lösungen unterscheiden sich betragsmäßig im Mittel nur um 2 mm – 3 mm, wobei in der Höhenkomponente mehrfach einige Ausreißer von bis zu 10 mm auffallen, die in den beiden Lagekomponenten nur sporadisch zu finden sind. Von den 5760 möglichen Positionen pro Tag konnten mit GPS in 98.3%, mit GLONASS in 96.3% und mit der kombinierten Lösung in 97.1% der Fälle die Mehrdeutigkeiten gelöst werden.

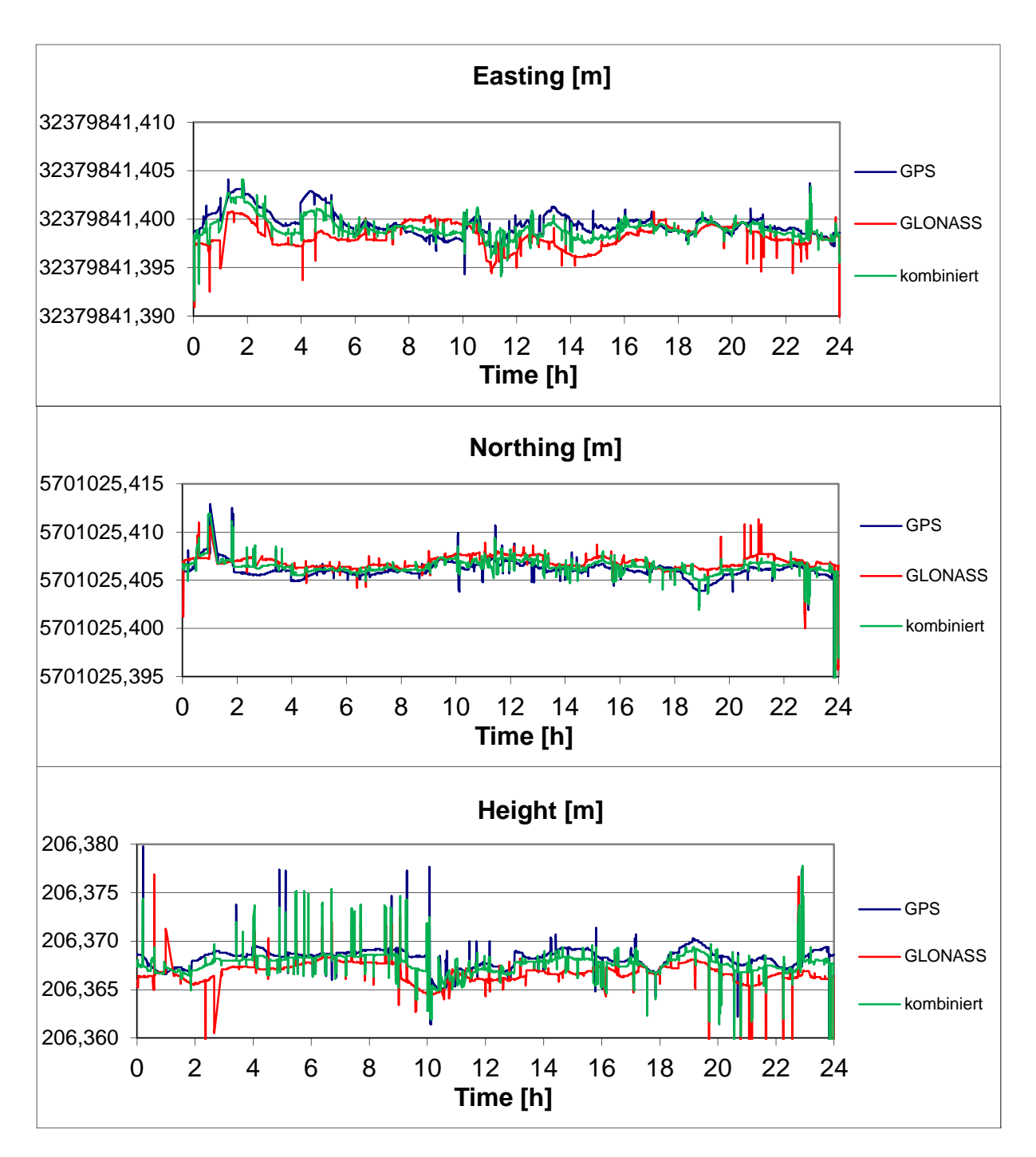

*Abb. 9: Vergleich der auf verschiedene Arten mit RTKLIB berechneten Koordinaten für einen Tag (Daten vom 22.12.2013, Zeitabstand: 15 s)* 

### **2.3 Vergleich der ViGO- und RTKLIB-Berechnungen**

Da die Berechnungen mit ViGO bis dato nur unter Verwendung der GPS-Satelliten erfolgten, werden auch nur die mit diesem Satellitensystem erzielten Ergebnisse verglichen. ViGO ist im Gegensatz zu RTKLIB ausschließlich für die Auswertung statischer GNSS-Beobachtungen konzipiert und erfordert zur Lösung der Mehrdeutigkeiten eine Mindestbeobachtungszeit von ca. 10 min. Da die Beobachtungsdaten des NetR5-Empfängers in 1h-Dateien abgespeichert wurden, wurden für eine statische Positionsberechnung mit ViGO ebenfalls die Beobachtungsdaten von jeweils 1h benutzt, sodass pro Tag 24 Datensätze für eine Positionsberechnung anfallen. Für einen direkten Vergleich mit den berechneten Positionen aus der RTKLIB-Berechnung wurden die einzelnen RTKLIB-Positionen zunächst für dieselben 1h-Zeitintervalle gemittelt.

Die mit ViGO berechneten Positionen wurden dabei sowohl mit der VRS-Methode als auch mit der Methode unter Verwendung von vier Referenzstationen berechnet. Prinzipiell sollten die beiden Methoden gleichwertig sein. Jedoch ist nur die VRS-Methode direkt mit der RTKLIB-Berechnung vergleichbar, da beide Programme in diesem Falle exakt dasselbe Datenmaterial inklusive der Antennenkorrekturparameter verwenden. Abbildung 10 zeigt den Vergleich der drei verschiedenen Berechnungen.

Der Vergleich RTKLIB mit ViGO-VRS zeigt keine systematischen Differenzen in den drei Koordinatenrichtungen (Nord, Ost, Höhe), wobei die Streuung der Höhenkomponente bei beiden ViGO-Berechnungen doch deutlich größer als bei der RTKLIB-Berechnung ausfällt. Der Vergleich der RTKLIB-Lösung mit der ViGO-4Ref-Lösung zeigt allerdings systematische Differenzen von -1.9 mm in der Ost- und -1.6 mm in der Nordkomponente. Eine noch größere Systematik von -4 mm ist in der Höhenkomponente erkennbar.

Diese Systematiken sind auch zwischen den beiden ViGO-Berechnungen (Vi-GO-VRS und ViGO-4Ref) feststellbar, sodass die Gleichwertigkeit der beiden Berechnungsverfahren mit ViGO in Frage zu stellen ist. Dieses wird auch durch den Vergleich der Langzeitbeobachtungen bestätigt (s. Abbildung 11 und Abbildung 12). Abbildung 11 zeigt den 2D-Plott für beide Berechnungen über einen Zeitraum von mehr als drei Jahren und in Abbildung 12 ist der zeitliche Verlauf der Höhenkomponente für beide Berechnungsmodi dargestellt. Abbildung 13 zeigt den zeitlichen Verlauf der Koordinatendifferenzen für die drei Komponenten. Daraus ergeben sich systematische Differenzen von -1.4 mm für die Ostkomponente, -0.6 mm für die Nordkomponente und -2.1 mm für die Höhe.

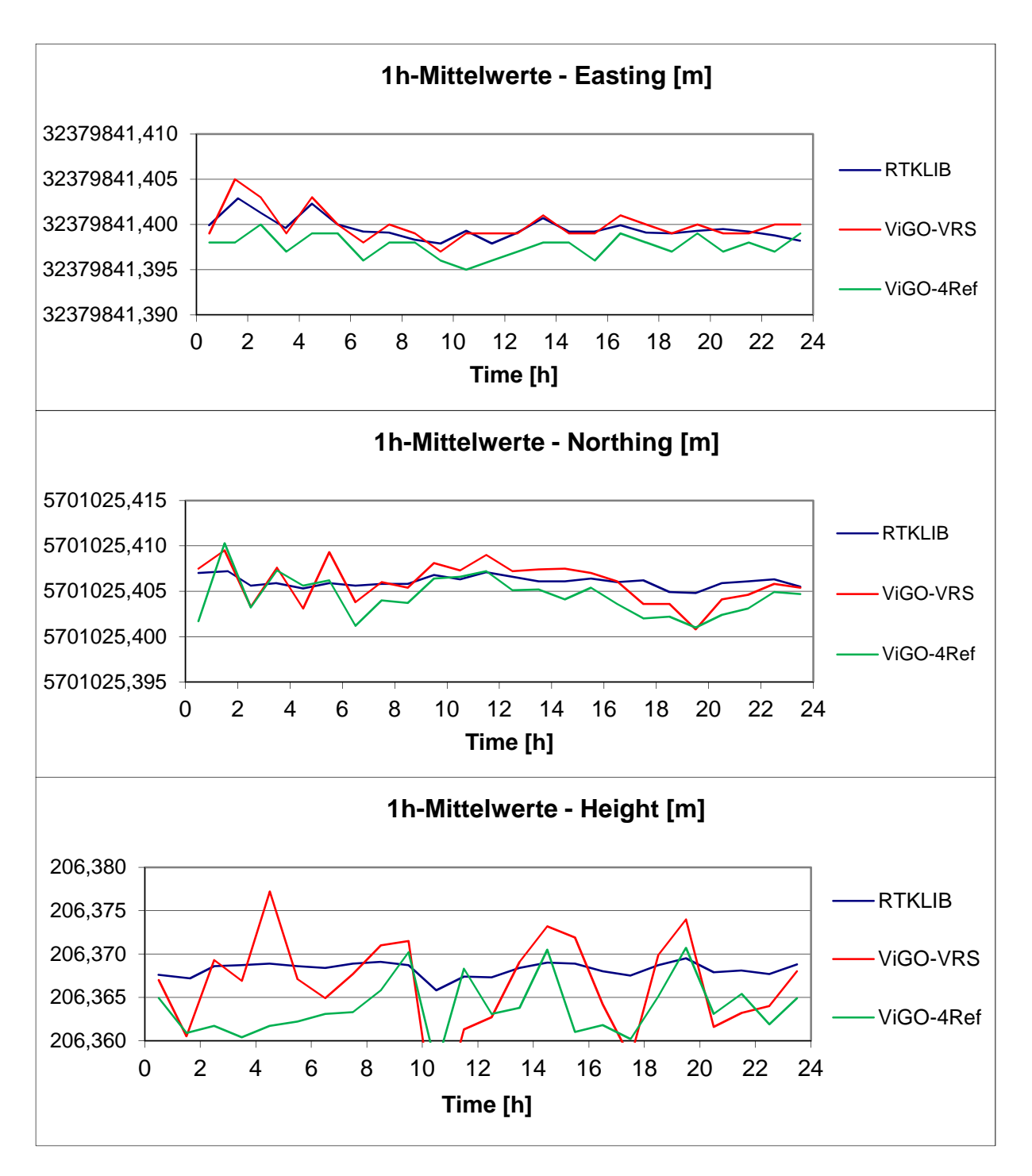

*Abb. 10: Vergleich der 24 1h-Mittelwerte aus den drei verschiedenen Berechnungen mit RTKLIB, ViGO-VRS und ViGO-4Ref (Daten vom 22.12.2013)* 

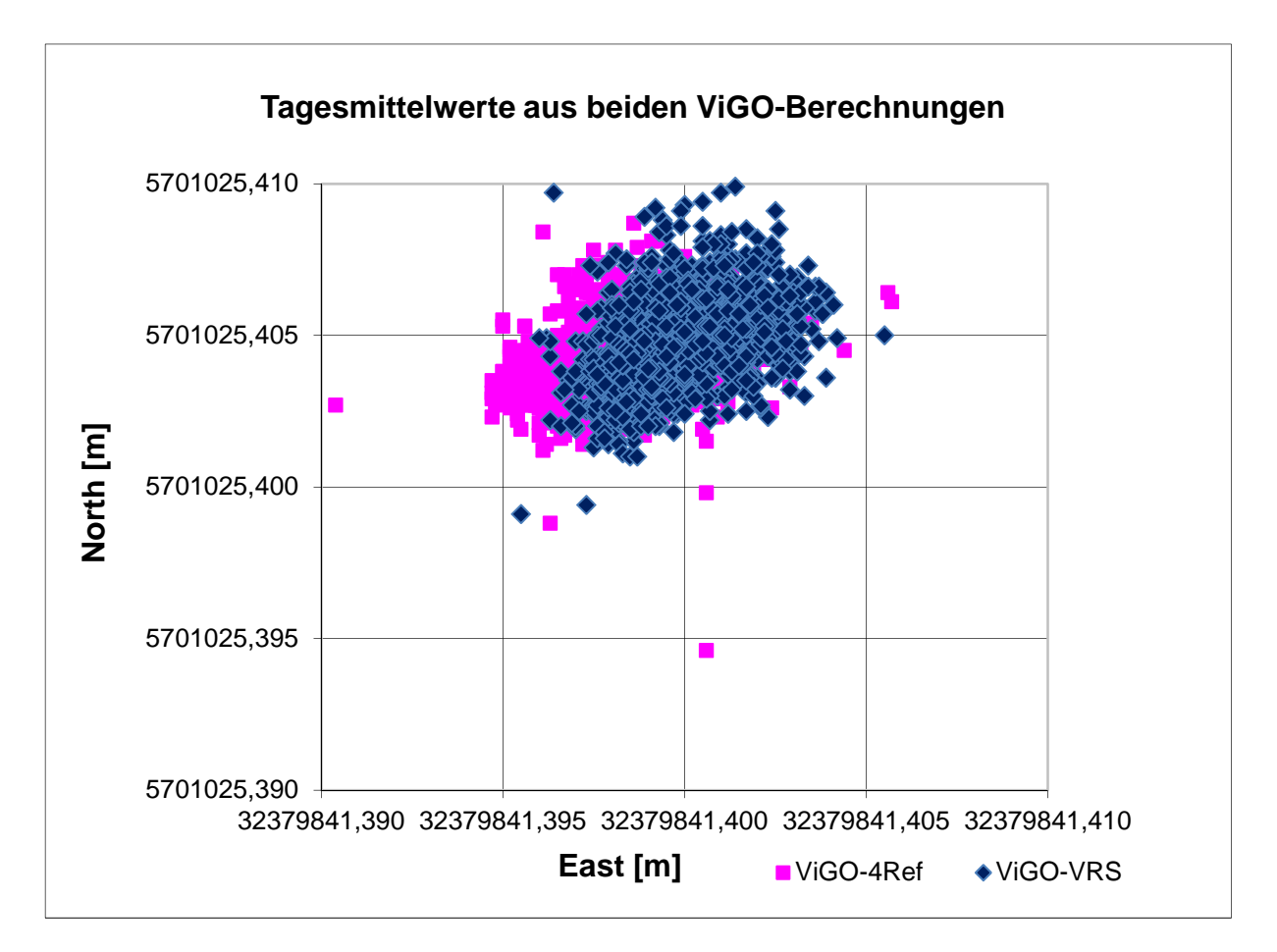

*Abb. 11: Vergleich der Tagesmittelwerte aus den beiden ViGO-Berechnungen seit November 2009; die Ausreißer sind überwiegend durch Schnee auf den Antennen verursacht; eine systematische Differenz zwischen den beiden Berechnungsmodi in der Lagekomponente von ca. 2.5 mm ist erkennbar* 

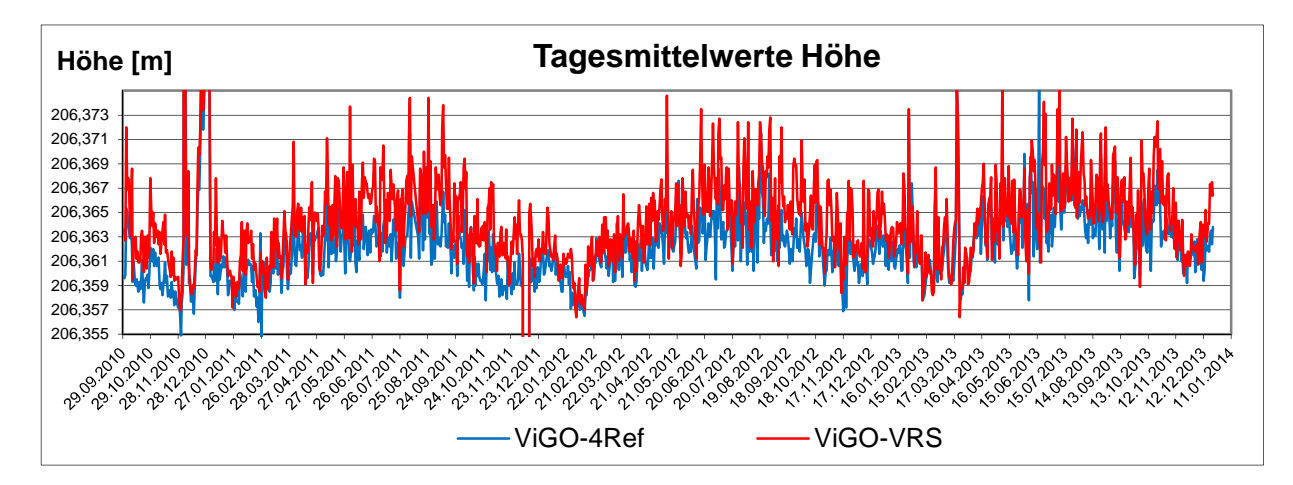

*Abb. 12: Vergleich der Tagesmittelwerte der Höhen aus den beiden ViGO-Berechnungen über einen Zeitraum von drei Jahren (1.10.2010 – 22.12.2013)* 

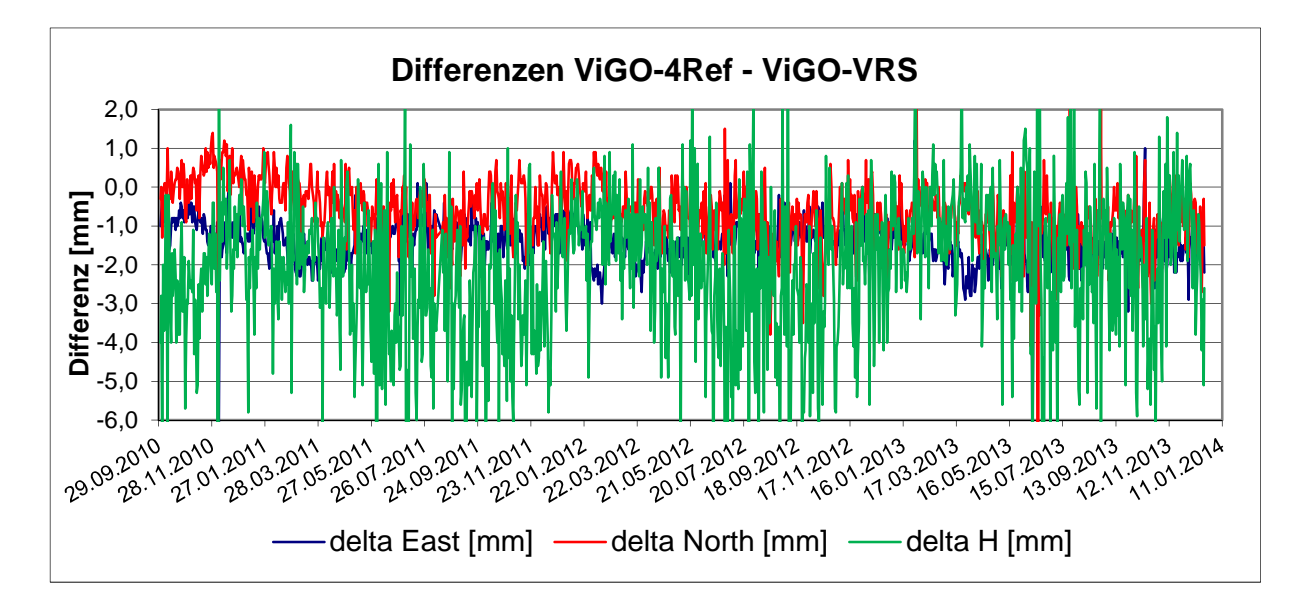

*Abb. 13: Zeitlicher Verlauf der Koordinatendifferenzen der Tagesmittelwerte zwischen den beiden ViGO-Berechnungsmodi; systematische Differenzen: Ost - 1.4 mm, Nord: -0.6 mm, Höhe: -2.1 mm (1.10.2010 – 22.12.2013)* 

## **3 Zeitreihenanalyse der Positionsberechnungen**

Die Referenzstation der Hochschule Bochum läuft mittlerweile seit mehr als 6 Jahren. Über diesen Zeitraum wurden fast täglich 3D-Koordinaten berechnet. Deren Zeitreihen weisen periodische Veränderungen auf, die nicht mehr durch die Messunsicherheiten und das Messrauschen der GNSS-Beobachtungen erklärt werden können und sollen hier im Rahmen einer Zeitreihenanalyse untersucht werden (Zeimetz et al. 2009).

#### **3.1 Einsatz von digitalen Filtern**

Zur Reduzierung des Messrauschens lassen sich effektiv digitale Filter einsetzen, die sich allgemein wie folgt mathematisch beschreiben lassen:

$$
\sum_{i=0}^{l} a_i \cdot y_{k-i} = \sum_{j=0}^{m} b_j \cdot x_{k-j}
$$

mit

 $a_i$ ,  $a_j$ : Filterkoeffizienten : gefilterter Werte zum diskreten Zeitpunkt *k-i* : Filtereingangsgröße zum Zeitpunkt *k-j l, m*: Filterlänge, *k*: aktueller Zeitpunkt.

Als einfaches Beispiel seien hier das rekursive Filter 1. Ordnung oder das gleitende Mittelwertfilter, die zur Tiefpassfilterung verrauschter Messungen dienen und sich sehr einfach anwenden lassen, genannt. Die Berechnungen für das rekursive Filter 1. Ordnung sind wie folgt durchzuführen.

$$
y_k = b_0 \cdot x_k + a_1 \cdot y_{k-1} = y_{k-1} + c \cdot (x_k - y_{k-1})
$$
  
mit  

$$
c = 1 - e^{-\frac{\Delta t}{\tau}}
$$
  

$$
b_0 = c
$$
  

$$
a_1 = 1 - c
$$
  

$$
\Delta t = t_k - t_{k-1}
$$

Die Zeitkonstante τ steuert dabei das Filterverhalten. Abbildung 14 zeigt die effektive Wirkung dieses einfach anzuwendenden Filters. Das Filter wurde auf die in Abbildung 13 bereits gezeigten Differenzen der Tagesmittelwerte zwischen den beiden ViGO-Berechnungen angewendet. Die Filterkonstante τ ist in diesem Beispiel auf 10 Tage festgesetzt worden und zeigt eindrucksvoll die Wirkung dieses Filters.

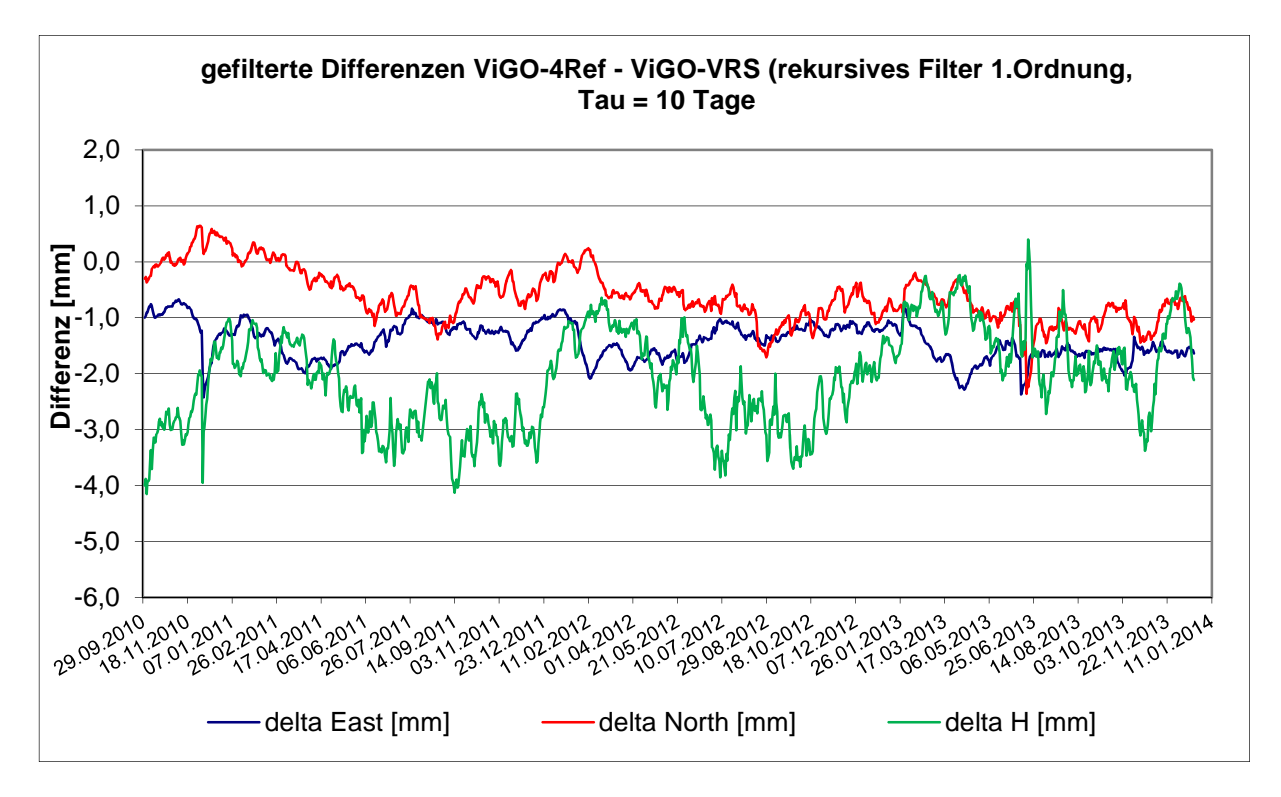

*Abb. 14: Zeitlicher Verlauf der gefilterten Koordinatendifferenzen der Tagesmittelwerte zwischen den beiden ViGO-Berechnungsmodi (1.10.2010 – 22.12.2013)* 

## **3.2 Korrelationsanalyse**

Die über mehrere Jahre durchgeführten Koordinatenberechnungen zeigen – wie aus den in Abbildung 12 dargestellten zeitlichen Höhenänderungen ersichtlich ist - deutlich ein jahreszeitlich bedingtes Verhalten. Das legt die Vermutung nahe, dass sich das Gebäude, auf dem die GNSS-Antenne montiert ist, sich in Abhängigkeit von der Temperatur verändert. Um eine genaue Aussage über dieses Verhalten zu bekommen, bietet sich die Korrelationsanalyse an. Für diese Analyse müssen über den gesamten Zeitraum, in dem die Koordinaten berechnet wurden, auch Wetterdaten vorliegen.

Im Januar 2007 wurde zur tachymetrischen Überwachung der 38 Spanbetonbinder des nahe gelegenen *rewirpowerSTADIONs* der Stadt Bochum auch eine Wetterstation vom Typ Vaisala WXT510 installiert (Abb. 15). Die Daten dieser Wetterstation werden von dem Monitorprogramm zusätzlich zusammen mit den Tachymetermessungen auf dem PC im Stadion registriert und können per Fernwartung von dort abgeholt werden. Mit einer Datenrate von bis zu 1 Hz werden dort folgende Wetterdaten gespeichert:

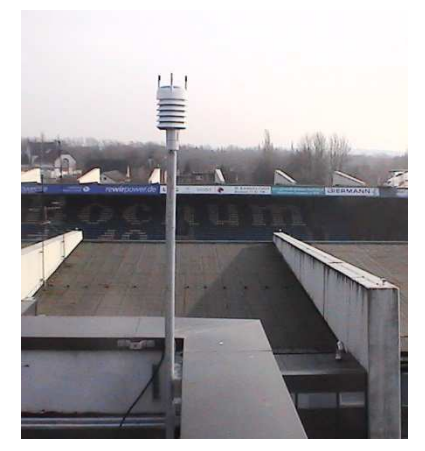

- Luftdruck
- Temperatur
- relative Feuchte
- Windgeschwindigkeit
- Windrichtung
- Niederschlag (Menge, Dauer)

*Abb. 15: Wetterstation Vaisala WXT510 auf dem Dach des rewirpowerSTADIONs*

Abbildung 16 zeigt exemplarisch die aus den Tachymetermessungen berechneten Verformungen (Höhenänderungen) eines Binderpunktes des Stadiondaches in Abhängigkeit von der Temperatur über einen Zeitraum von 10 Tagen (Bäumker 2009b). In der Grafik sind neben der Temperatur auch die Windgeschwindigkeit und die Regenmenge dargestellt. Die Abbildung zeigt sehr deutlich die temperaturabhängigen Verformungen. Die Zeitreihenanalyse ergab für das Bauwerk eine temperaturabhängige Verformung von -1.3 mm/°C. Inwieweit aus den verrauschten GNSS-Berechnungen für die Referenzstation der Hochschule Bochum entsprechende Werte für alle drei Komponenten und evtl. sogar eine Verformungsrichtung ableitbar sind, soll hier die Korrelationsanalyse zeigen.

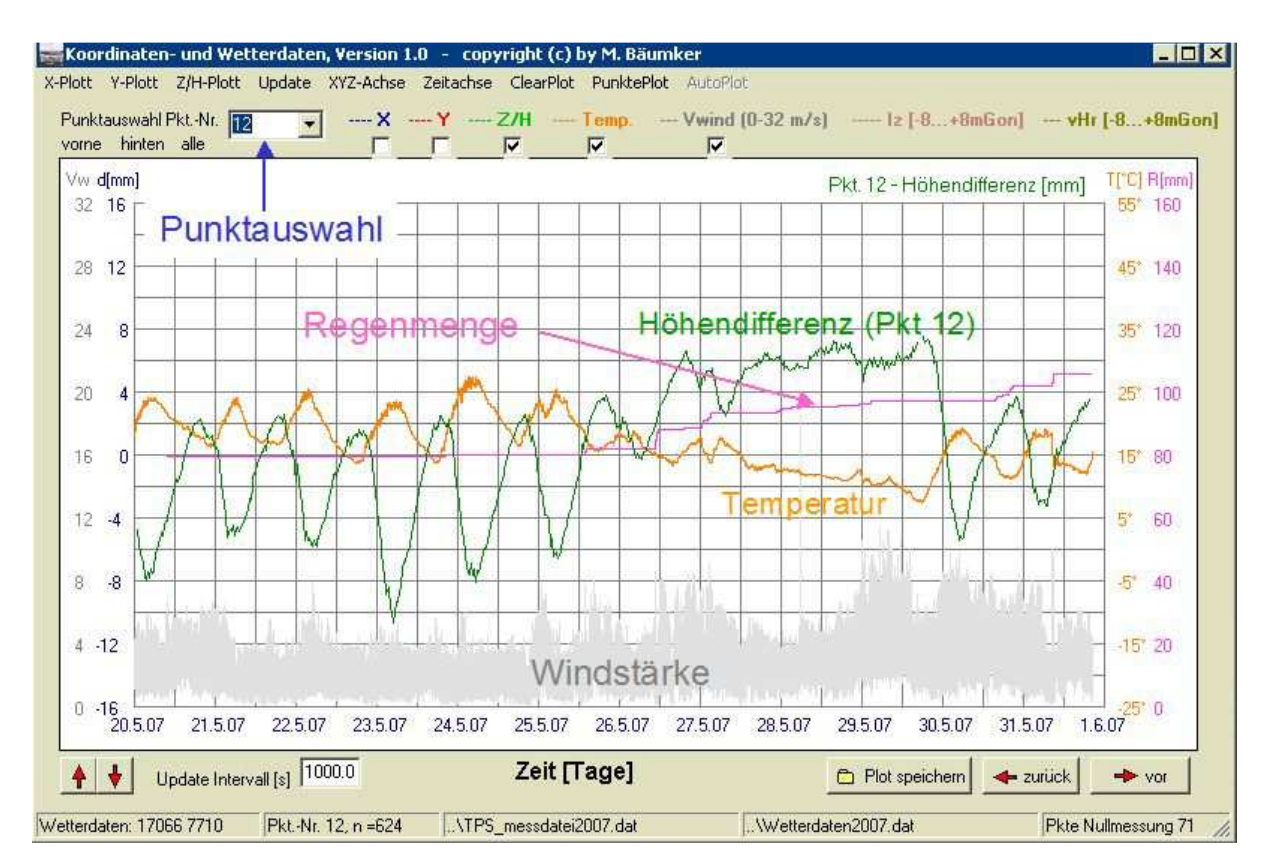

*Abb. 16: Beispiel für eine temperaturbedingte Verformung eines Spannbetonbinders des Stadiondaches des rewirpowerSTADIONs der Stadt Bochum*

Für eine Voranalyse werden zunächst die berechneten Koordinatenänderungen (Tagesmittelwerte der ViGO-Berechnung mit 4 Referenzstationen) ungefiltert in einer Grafik zusammen mit der Temperatur betrachtet. Die Grafiken (Abb. 17) zeigen den Temperaturverlauf und die Verformungen für die drei Koordinatenrichtungen Ost, West und Höhe über einen Zeitraum von mehr als vier Jahren. In allen drei Koordinatenrichtungen sind signifikante Änderungen (Koordinatendifferenzen zum Mittelwert) von bis zu +/- 4 mm in der Ostkomponente, +/- 2 mm in der Nordkomponente und +/- 6 mm in der Höhenkomponente zu erkennen. Die Koordinatendifferenzen sind hier als Verbesserungen (Mittelwert – Einzelwert) dargestellt. In den Sommermonaten ist daher eine positive Höhenänderung in Verbindung mit einer horizontalen Bewegung in südöstlicher Richtung und in den Wintermonaten eine negative Höhenänderung mit einer horizontalen Bewegung in nordwestlicher Richtung erkennbar. Dieses deutet auf jahreszeitlich bedingte Bewegungen des Bauwerks hin.

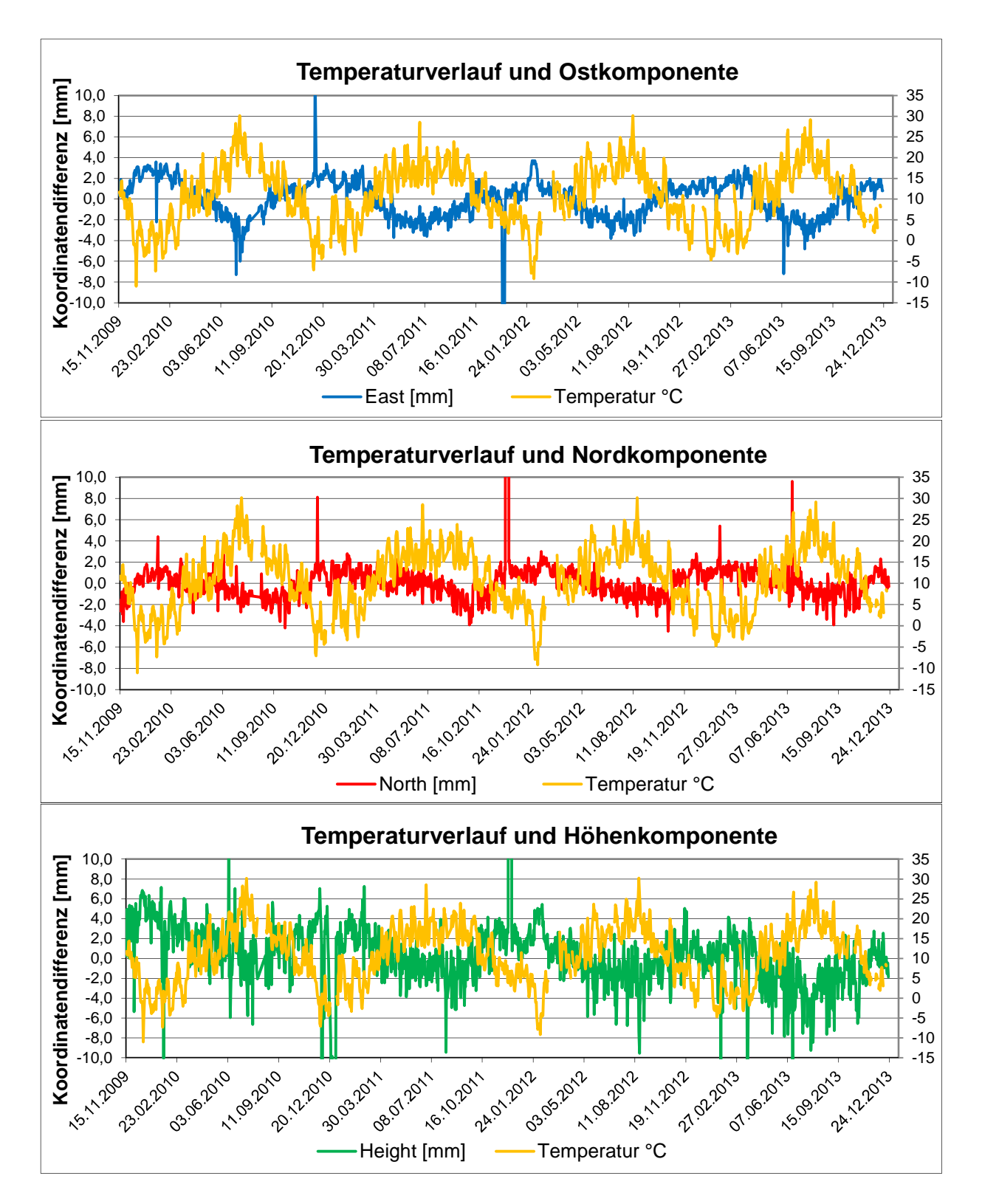

*Abb. 17: Temperaturverlauf und Koordinatendifferenzen (Ost, Nord, Höhe)* 

Aus den Koordinatendifferenzen der Nord- und Ostkomponenten der UTM-Koordinaten *N, E* sowie deren Mittelwerte lassen sich der Korrelationskoeffizient *qNE* und daraus eine Hauptbewegungsrichtung nach

$$
\theta = \frac{1}{2} \arctan \left( \frac{2 \cdot q_{NE}}{q_{NN} - q_{EE}} \right)
$$

mit

$$
q_{NN} = \frac{\sum_{i=1}^{n} (N - \overline{N})^2}{n-1}, \quad q_{EE} = \frac{\sum_{i=1}^{n} (E - \overline{E})^2}{n-1}, \quad q_{NE} = \frac{\sum_{i=1}^{n} (N - \overline{N}) \cdot (E - \overline{E})}{n-1}
$$

n: Anzahl der Messwerte

abschätzen. Dieser Richtungswinkel der Hauptbewegungsrichtung ergab sich hier zu 26.2 Gon. Nach Anwendung dieser Drehung auf die nordorientieren UTM-Koordinatendifferenzen sollte sich für die transformierten x-, y-Koordinatendifferenzen, die in Abb. 18 dargestellt sind, ein Korrelationskoeffizient von null ergeben. Zur Reduzierung des Rauschens der transformierten Koordinatendifferenzen wurden diese noch mit einem Rekursionsfilter 1. Ordnung schwach gefiltert ( $\tau = 8 \text{ Tage}$ ).

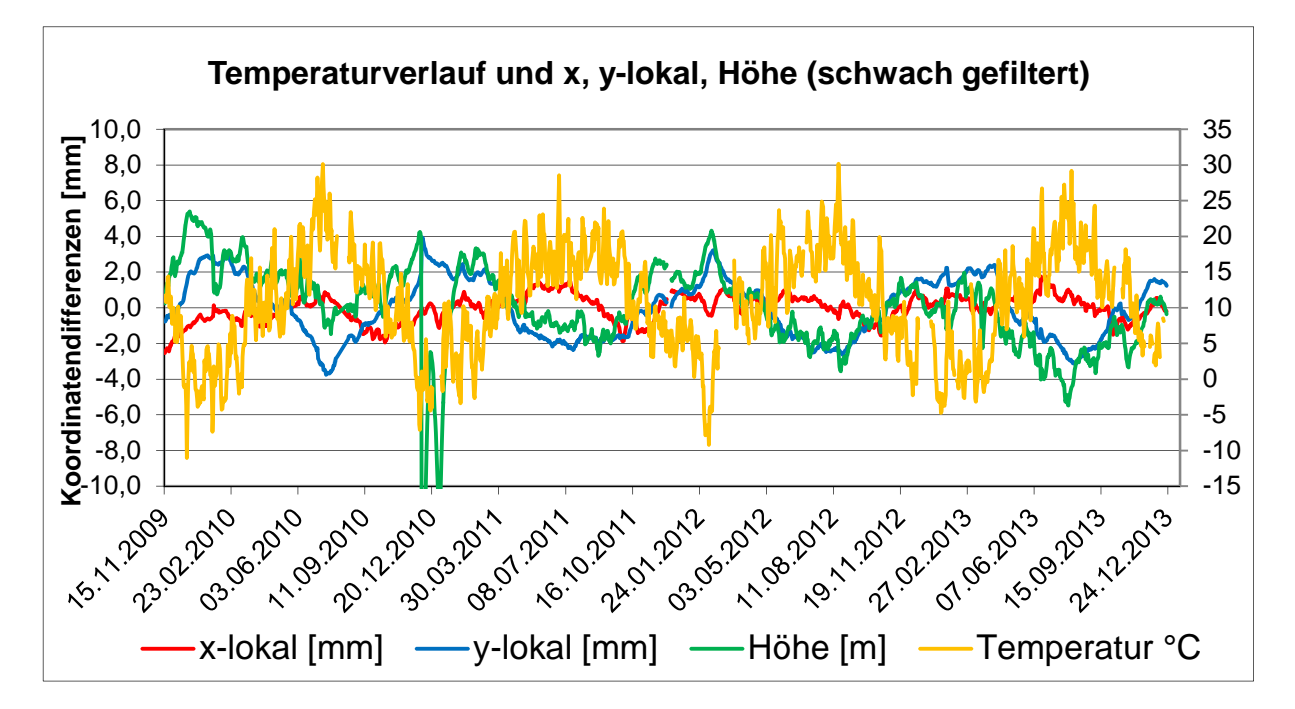

*Abb. 18: Transformierte (Drehwinkel 26.2 Gon) und schwach gefilterte Koordinatendifferenzen; die Temperaturabhängigkeit der Koordinatendifferenzen ist deutlich erkennbar* 

Doch auch nach der Transformation zeigen sich weiterhin in beiden Lagekomponenten noch Temperaturabhängigkeiten, die darauf hindeuten, dass es keine bevorzugte Hauptbewegungsrichtung sondern nur eine Richtungstendenz gibt. Für die weitergehende Untersuchung der Temperaturabhängigkeit wurden zusätzlich die Autokorrelations- und Kreuzkorrelationsfunktionen der Koordinatendifferenzen und der Temperatur berechnet. Diese Funktionen werden für zeitlich gleichabständige, im Zeitabstand ∆t vorliegende Daten wie folgt berechnet:

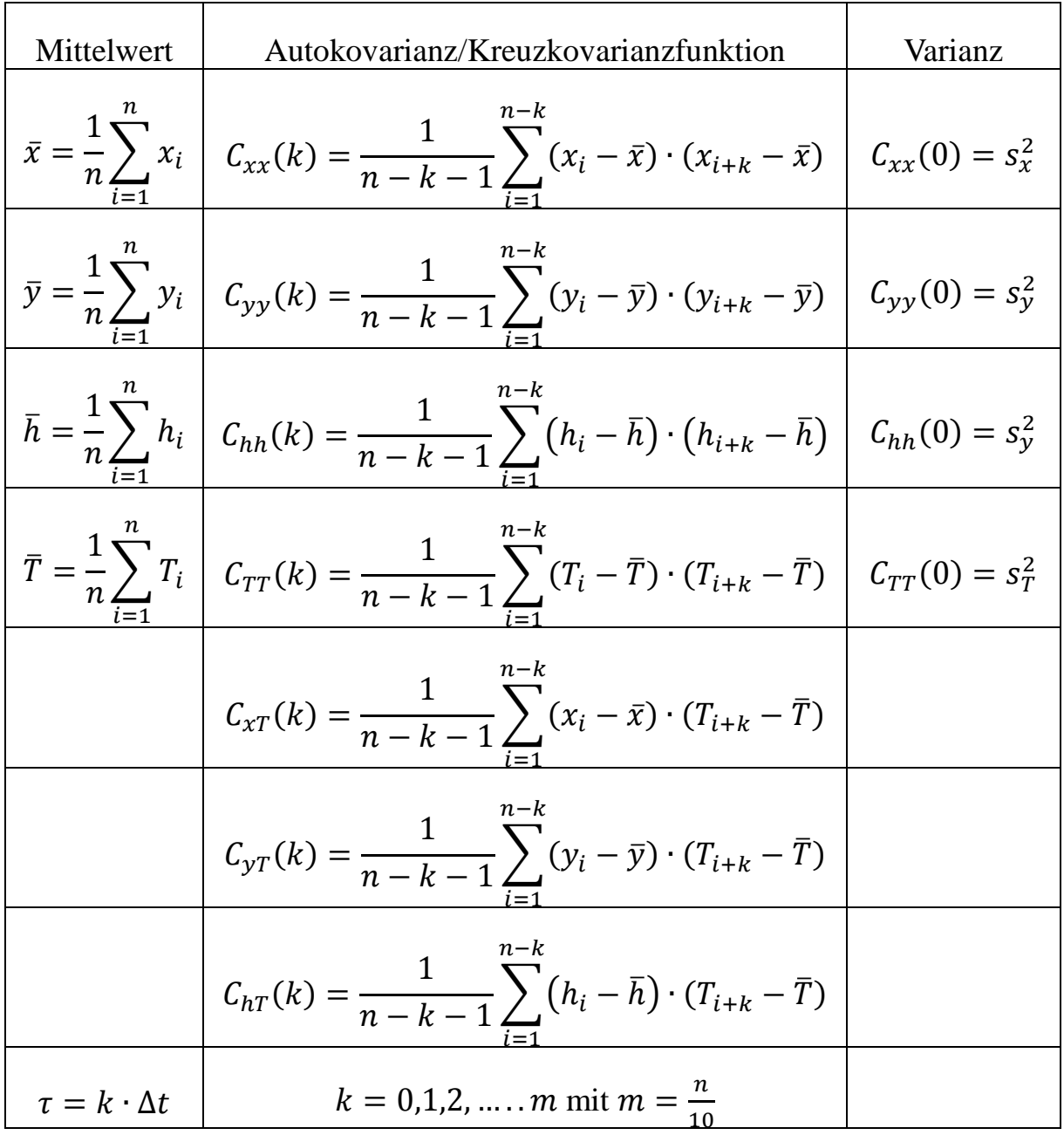

Um eine ausreichende Anzahl der Messwerte für die Berechnung der Funktionswerte sicherzustellen, sollte der Maximalwert *m* für die Laufvariable *k*, die die Länge der Funktion bestimmt, wenn möglich auf *m* = *n*/10 begrenzt werden.

Die Autokorrelations- bzw. Kreuzkorrelationsfunktionen *K(k)* berechnen sich nun wie folgt aus deren Autokovarianz- und Kreuzkovarianzfunktionen *C(k)*:

$$
K_{xx}(k) = \frac{c_{xx}(k)}{\sqrt{c_{xx}(0) \cdot c_{xx}(0)}} = \frac{c_{xx}(k)}{s_x^2} \qquad K_{xT}(k) = \frac{c_{xT}(k)}{\sqrt{c_{xx}(0) \cdot c_{TT}(0)}} = \frac{c_{xT}(k)}{s_x \cdot s_T}
$$

$$
K_{yy}(k) = \frac{c_{yy}(k)}{\sqrt{c_{yy}(0) \cdot c_{yy}(0)}} = \frac{c_{yy}(k)}{s_y^2} \qquad K_{yT}(k) = \frac{c_{yT}(k)}{\sqrt{c_{yy}(0) \cdot c_{TT}(0)}} = \frac{c_{yT}(k)}{s_y \cdot s_T}
$$

$$
K_{hh}(k) = \frac{c_{hh}(k)}{\sqrt{c_{hh}(0) \cdot c_{hh}(0)}} = \frac{c_{hh}(k)}{s_h^2} \qquad K_{hT}(k) = \frac{c_{hT}(k)}{\sqrt{c_{hh}(0) \cdot c_{TT}(0)}} = \frac{c_{hT}(k)}{s_h \cdot s_T}
$$

$$
K_{TT}(k) = \frac{c_{TT}(k)}{\sqrt{c_{TT}(0) \cdot c_{TT}(0)}} = \frac{c_{TT}(k)}{s_T^2}
$$

Die Berechnungen entsprechend den o.a. Formeln gestalten sich relativ einfach, wenn das benutzte Datenmaterial gleichabständige, lückenlose Daten und keine Ausreißer enthält. Dieses ist. i. d. R. oft nicht der Fall. Die Daten müssen daher zunächst von Ausreißern befreit werden. Bei der Berechnung der Kovarianzbzw. Korrelationsfunktionen empfiehlt es sich eine Klasseneinteilung mit einem vorgegebenen äquidistanten Zeitabstand Δt vorzunehmen und die berechneten Kovarianzen bzw. Korrelationen dann den entsprechenden Klassen zuzuordnen. Die auf diese Weise berechneten Autokovarianz- und Kreuzkovarianzfunktionen sind in den nachfolgenden Abbildungen 19 und 20 dargestellt.

Die aus dem vorliegenden Datenmaterial von vier Jahren berechneten Funktionen zeigen das Verhalten einer abklingenden Cosinusfunktion. Die ersten Minima liegen ungefähr bei Tag 190 und die ersten Maxima bei Tag 352. Die nächsten Minima bzw. Maxima sind dann bei Tag 550 bzw. Tag 730 lokalisierbar und bestätigen die jahreszeitliche Abhängigkeit der Bauwerksverformung, die hauptsächlich temperaturbedingt sind. Die Periodendauer lässt sich entweder mittels einer Fast-Fouriertransformation (FFT) der Autokovarianzfunktionen in das Leistungsspektrum oder durch eine Ausgleichung der Funktionswerte mit einer Cosinusfunktion bestimmen. Die Ausgleichung ergab eine Periodendauer von 365 Tage, wobei Fluktuationen (Streuungen) von durchaus 10 – 20 Tagen vorkommen können. Die Ursache ist darin zu sehen, dass sich das Wetter nicht exakt nach 365 Tagen wiederholt und auch Fluktuationen unterworfen ist.

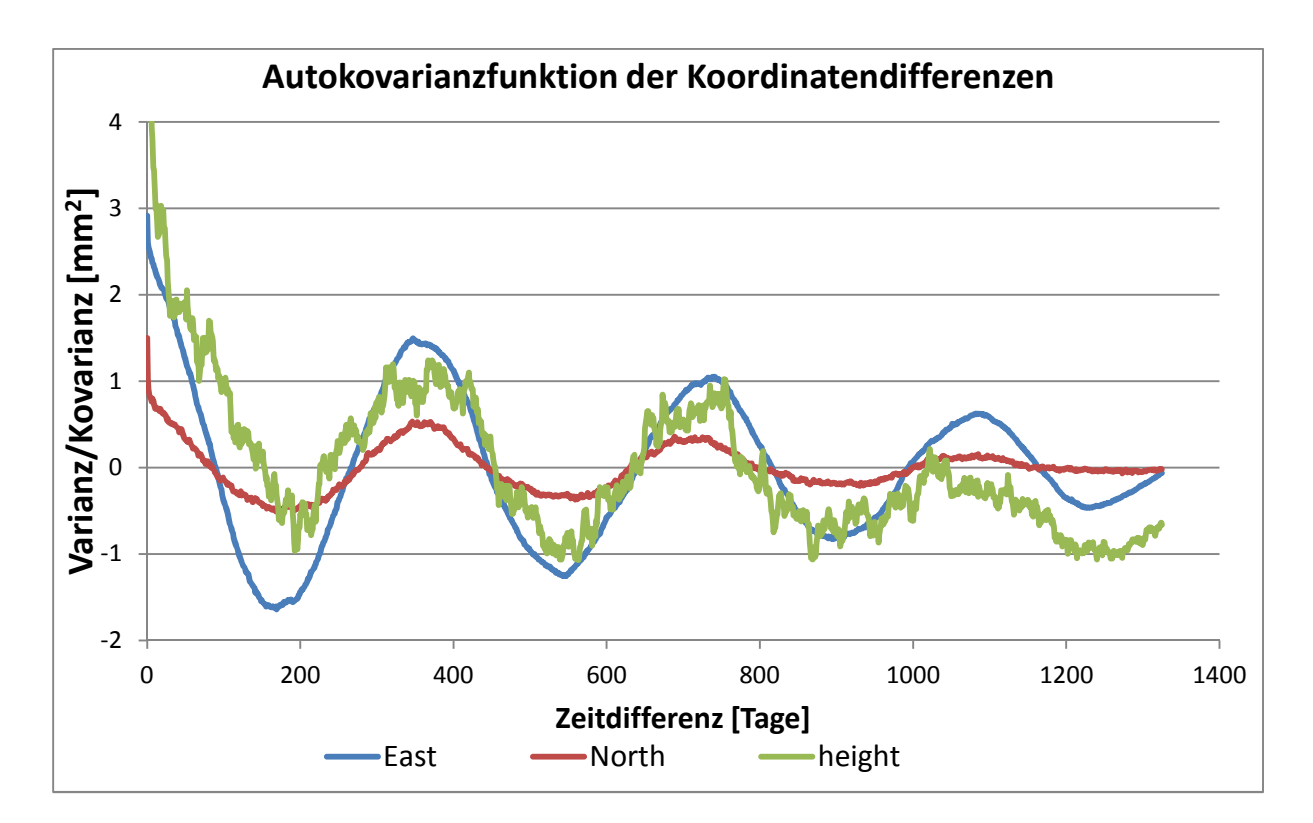

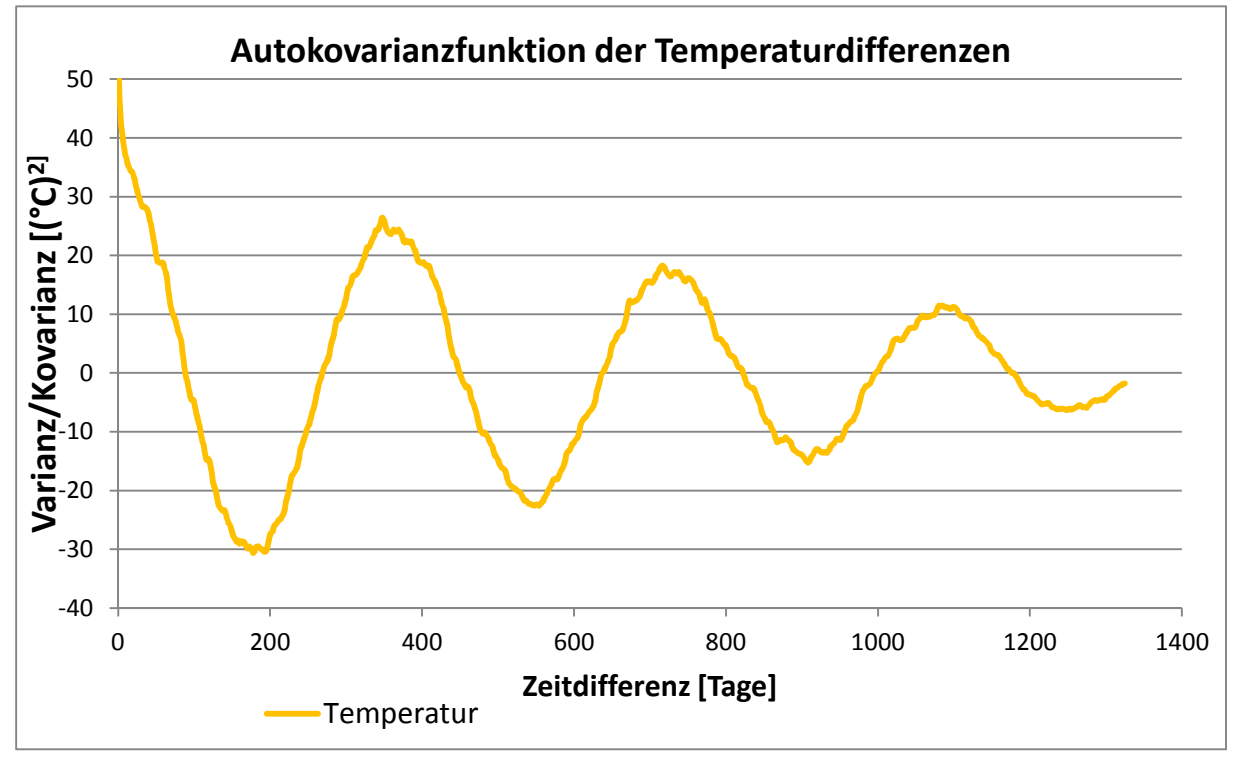

*Abb. 19: Autokovarianzfunktionen der Koordinatendifferenzen und Temperaturdifferenzen* 

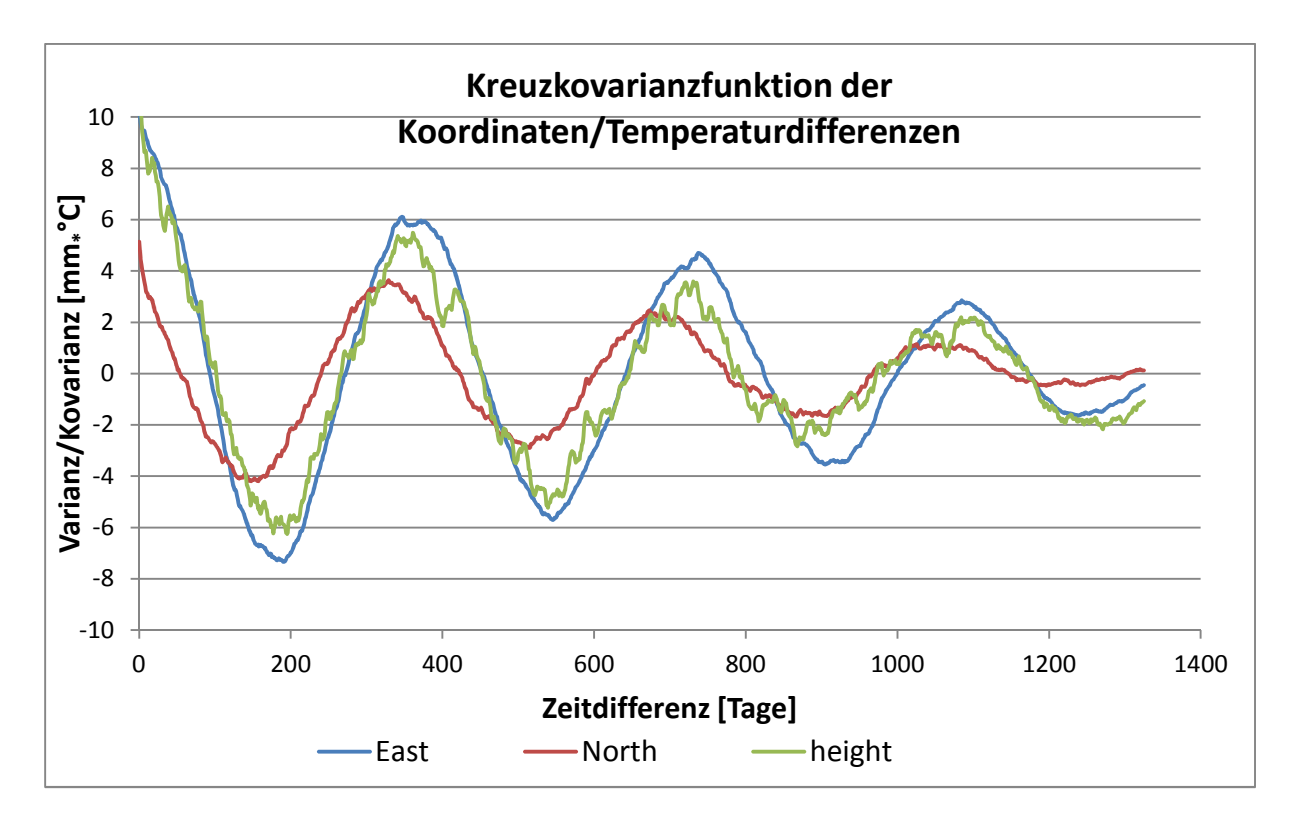

*Abb. 20: Kreuzkovarianzfunktionen der Koordinatendifferenzen und der Temperaturdifferenz* 

Die Analyse zeigt, dass für alle drei Komponenten (Ost, Nord und Höhe) eine signifikante Abhängigkeit der Koordinatenänderungen von der Temperatur existiert. Im Mittel ergaben sich für die Ostkomponente eine Änderungsrate von 0.3 mm/°C, für die Nordkomponente von 0.1 mm/°C und für die Höhe von 0.4 mm/°C. Diese sehr geringen Änderungsraten lassen sich nur aufgrund der hohen Datenraten und der langen Messreihen von mehreren Jahren nachweisen. Die Berechnungen mit dem Programmsystem RTKLIB, das die Koordinatenberechnungen im 15 s-Takt ermöglicht, deuten darauf hin, dass auch Veränderungen mit einer Periodendauer von ca. 24 h vorliegen und sind Gegenstand weiterer Untersuchungen.

### **4 Zusammenfassung**

Im November 2007 wurde die GNSS-Referenzstation vom Typ Trimble NetR5, die auch im Rahmen des Trimble VRS Now-Positionierungsdienstes genutzt wird, auf dem Dach der Hochschule Bochum installiert. Die Rohdaten des GNSS-Empfängers, die im 15s-Takt gespeichert und via Internet auch an den

Positionierungsdienst Trimble VRS Now übertragen werden, stehen seit der Inbetriebnahme der Referenzstation für eine quasi kontinuierliche Berechnung der 3D-Position zur Verfügung. Die Positionsberechnungen erfolgen mit den GNSS-Auswerteprogrammen ViGO und RTKLIB und unter Nutzung der Daten des **SA***POS*® GPPS (Geodätischer Postprocessing Positionierungs-Service). Im November 2009 erfolgte eine Umrüstung der **SA***POS*® **-** Referenzstationen mit GPS- und GLONASS-fähigen Empfängern und Antennen, sodass ab diesem Zeitpunkt auch die Satelliten des GLONASS für eine kombinierte Positionsberechnung genutzt werden können.

Das vorliegende Datenmaterial bietet die einzigartige Möglichkeit sowohl die Langzeitstabilität der Referenzstation als auch kurzperiodische Effekte zu analysieren. Weitere Untersuchungen betreffen den Vergleich der beiden Auswertemethoden mit ViGO (VRS bzw. mit vier Referenzstationen) und der Vergleich mit dem Programmsystem RTKLIB – eine im Rahmen der General Public License (GPL) frei verfügbare Software zur Verarbeitung von GNSS-Daten. RTKLIB enthält verschiedene Module zur Verarbeitung der GNSS-Daten sowohl in Echtzeit (RTK) als auch im Postprocessing, das im Rahmen dieser Untersuchungen eingesetzt wurde.

Während die ViGO-Berechnungen mit einer Datenrate von 1 h erfolgten, konnten mit dem Programmsystem RTKLIB im 15s-Takt, in dem die Rohdaten der Referenzstation der Hochschule Bochum registriert wurden, die 3D-Positionen berechnet werden. Für die Langzeitanalyse wurden aus den Einzelwerten Tagesmittelwerte, die eine Standardabweichung < 1 mm aufweisen, abgeleitet. Aufgrund der hohen Anzahl der Tagesmittelwerte ist eine signifikante Differenz (nachher - vorher) von -2.4 mm im Ostwert und 2.1 mm im Nordwert nach der Umrüstung auf die GPS/GLONASS-Empfänger und -Antennen nachweisbar. In der Höhenkomponente ergab sich sogar eine Differenz von 13.8 mm.

Der Vergleich der RTKLIB-Positionen mit denen aus der ViGO-VRS-Berechnung zeigt keine systematischen Differenzen in den drei Koordinatenrichtungen (Nord, Ost, Höhe), wobei die Streuung der Höhenkomponente bei den ViGO-Berechnungen doch deutlich größer als bei der RTKLIB-Berechnung ausfällt. Der Vergleich der RTKLIB-Lösung mit der ViGO-4Ref-Lösung zeigt allerdings signifikante systematische Differenzen von -1.9 mm in der Ost- und - 1.6 mm in der Nordkomponente. Eine noch größere Systematik von -4 mm ist in der Höhenkomponente erkennbar.

Die Langzeitanalyse der Koordinatenberechnungen über den Zeitraum von November 2009 bis Dezember 2014 zeigt eine deutliche jahreszeitlich bedingte Änderung der Koordinaten. Mit Hilfe der Kovarianzanalyse konnte in Verbindung mit den Wetterdaten der Wetterstation des nahe gelegenen *rewirpowerSTADIONs* der Stadt Bochum eine temperaturabhängige Verformung des Hochschulgebäudes, auf dem die GNSS-Referenzstation installiert ist, von 0.3 mm/°C für die Ostkomponente, von 0.1 mm/°C, für die Nordkomponente und von 0.4 mm/°C für die Höhe nachgewiesen werden. Allerdings konnte keine eindeutige Bewegungsrichtung aus den beiden Lagekomponenten ermittelt werden, was vermutlich durch die jahreszeitlich bedingten unterschiedlichen Einstrahlrichtungen der Sonne herrührt.

Die Ergebnisse belegen eindrucksvoll die Leistungsfähigkeit der GNSS-Methode auch für Zwecke der Deformationsanalyse, wenn spezielle Berechnungs- und Filtertechniken eingesetzt werden. Ein großes Problem bei diesen Analysen stellen hierbei die Datenrate und die Dauer der Beobachtungen dar. Fast sämtliche Analysemethoden setzen gleichabständige Daten und nach Möglichkeit über einen unendlich langen Zeitraum vorliegende Daten voraus. Diese Voraussetzungen sind in der Praxis leider in den seltensten Fällen gegeben. Ein weiteres Problem sind die in dem Datenmaterial vorhandenen groben Fehler und Ausreißer, die im Voraus eliminiert werden müssen. Mit speziellen eigenen Auswerteprogrammen und Filtertechniken konnten diese Hürden überwunden werden.

Die mit dem Programmsystem RTKLIB berechneten 3D-Positionen zeigen auch Veränderungen mit einer Periodendauer von ca. einem Tag. Diese Änderungen sowie die Konsistenz der beiden Satellitensysteme GPS und GLONASS sowie zukünftig auch GALILEO sind Gegenstand weiterer Untersuchungen.

#### **Danksagung**

Dank gilt der Bezirksregierung Köln (Abteilung 7, GEObasis.nrw) für die Nutzung der Daten des **SA***POS*® -Dienstes GPPS.

#### **Literatur**

- Bäumker, Manfred (2009a): Permanente Überwachung des *rewirpowerSTADI-ON*s des VFL Bochum. In: Proceedings 15. Internationale geodätische Woche, Obergurgl, 8.-13.2. 2009, ISBN 978-3-87907-485-3, 2009.
- Bäumker, Manfred (2009b): Überwachungsmessungen im *rewirpowerSTADI-ON* Bochum. In: Schriftenreihen des DVW, Band 59 / 2009: Beiträge zum

85. DVW Seminar Zeitabhängige Messgrößen, Kassel, 7.-8.9.2009, S. 115 – 131. Wißner Verlag, ISBN: 978-3-89639-732-4, 2009.

Bezirksregierung Köln (2013): ViGO+ (Virtuelle Auswertungen mittels grafischer Oberfläche). http://www.bezregkoeln.nrw.de/brk\_internet/organisation/abteilung07/produkte/raumbezug/fachpr

ogramme/lageauswertung/vigo/index.html, Dez. 2013.

- Brown, Robert Grover (1997): Introduction to random signals and Kalman filtering: with MATLAB exercises and solutions / Robert Grover Brown, Patrick Y.C. Hwang.  $3^{rd}$  ed., 1997, John Wiley & Sons, Inc., 1997.
- Fontana, R. D., W. Cheung, T. Stansell (2001): The Modernized L2 Civil Signal. In: GPS World September 2001, S. 28 – 34, 2001.
- Riecken, J., B. Ruf (2013): Die Integration von GLONASS in *SAPOS*® **-** Eine Blaupause für Galileo. In: ZfV Heft 6/2013 - 138. Jahrgang, S. 385 – 390. Wißner-Verlag 2013.
- Takasu, T. (2013): RTKLIB: Open Source RTK-Program Package for GNSS Positioning, http://www.rtklib.com, April 2013.
- Teusch, Annette (2006): Einführung in die Spektral- und Zeitreihenanalyse mit Beispielen aus der Geodäsie. Deutsche Geodätische Kommission, Reihe A, Heft 120, 2006.
- Wanninger, L. (2000): Präzise Positionierung in regionalen Referenzstationsnetzen. Deutsche Geodätische Kommission, Reihe C, Heft 508, 2000.
- Welsch, W.M., O. Heunecke, H. Kuhlmann (2000): Auswertung geodätischer Überwachungsmessungen. In: Möser, M. G. Müller, H. Schlemmer (Hrsg): Handbuch Ingenieurgeodäsie – Auswertung geodätischer Überwachungsmessungen. Wichmann Verlag, Heidelberg, 2000.
- Zeimetz, Ph., Ch. Eling, H. Kuhlmann (2009): Analyse von GPS-Referenzstationsbeobachtungen mit Methoden der Zeitreihenanalyse. In: Schriftenreihen des DVW, Band 59 / 2009: Beiträge zum 85. DVW Seminar Zeitabhängige Messgrößen, Kassel, 7.-8.9.2009, S. 193 – 210. Wißner Verlag, ISBN: 978-3-89639-732-4, 2009.